## View the level of your tanks anywhere, anytime.

## With the Nee-Vo app you can

- ✓ Track tank levels in real time
- ✓ Customize level alerts
- ✓ Request a refill
- ✓ Consult usage history
- ✓ Contact us at the press of a button

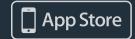

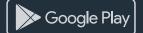

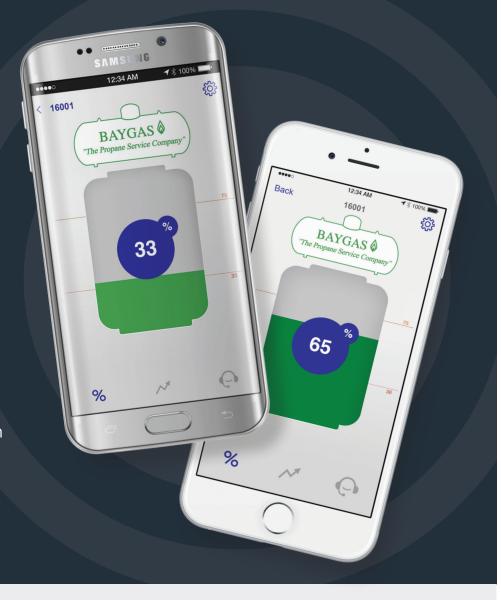

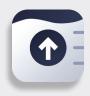

## How to Download & Install Nee-Vo

- Open the App Store or Google Play Store on your smartphone and search for Nee-Vo. You can also find the Nee-Vo app by searching for the publisher, "Otodata".
- 2. Download and open the app.
- 3. Create your account. (Name, email & password)

- 4. Add your first unit by selecting the plus button in the bottom right corner of your screen and enter the Activation code provided.
- 5. Congratulations! Set-up is complete. You can now view the level of your tank in real-time.

## **Personalize Your Experience**

Select the gear icon to change the name of your tank, set notifications, share access to your tank's data with other users and more.

**ACTIVATION CODE** 

000000000

If this has been left blank, contact us to get your activation code.